## Biological seasonal survey in the Northeast Asia (NEAR Environmental Project) 관찰앱 "iNaturalist" 를 스마트폰 등에 다운받아 조사하자 ! 1 **앱 인스톨과** ID**등록** *iNaturalist* ① 스마트폰,태블릿 등으로 오른쪽 QR코드를 스캔해서 인스톨합니다. ② 앱을 기동하고 페이지 하단의 「Sign up now!」를 터치합니다. ③ 메일주소,비밀번호,유저명을 설정하고,아이디를 등록합니다 ※ 유저명은「iNaturalist」상에 공개됩니다. (닉네임 등으로도 가능) ※ 유저명,비밀번호에는「로마자」「숫자」 「하이픈」만 사용가능 **이 마크를 찾아보세요**! 2 **프로젝트 선택** ※프로젝트에 참가하지 않으면 여러분의 **NEAR** 조사결과를 사무국에서 파악할 수 없습니다.① 왼쪽위 3줄선 마크를 누르면 왼쪽에서 메뉴화면(②)가 나타납니다. ② 「프로젝트」를 선택해주세요. ③ 프로젝트 화면에서 돋보기 아이콘을 누릅니다. ④ 검색창에「Near env」라고 입력하고,「Biological seasonal survey in the Northeast Asia (NEAR Environmental Project)」를 선택합니다. ※ 「동북아시아지역 생물계절조사 프로젝트」를 의미합니다. ⑤ 「참가한다」를 누릅니다.  $\begin{array}{ccccccc}\n\text{(1)} & & \text{(2)} & & \text{(3)} & \dots & & \text{(4)} & & \text{(5)}\n\end{array}$ ニーブロジェクト  $\equiv$  **R**  $\approx$  33  $\odot$  tohoku ままの自然とくらしウォッ  $\mathbb{R}^n$ Ã ibservations are records of your<br>unters with individual organisms at<br>particular times and locations.  $\ddot{\phantom{a}}$  $150t$ ミッション -<br>ニー・プロフィールを得) プロジェクトが見つかりません  $\dot{m}$  =  $m\pi$ このプロジェクトについて **@ ヘル**ブ

**0** #LUNK

**동북아시아 지역 생물계절조사 참가방법**

 $\sim$  Android버전 $\cdot$ 

## **관찰한 생물의 사진촬영**/음성녹음 한다 3

- ※ 사전에 미리 스마트폰 본체 설정으로 iNaturalist 앱으로 위치정보 이용 을 허가하고, 앱을 사용할때는 위치정보를 ON으로 하고 사진을 촬영해 주시기 바랍니다.
- ① 다음 그림 1→2→3의 순서로 누르면 카메라가 작동합니다.
- ② 사진을 촬영합니다.(울음소리는 음성녹음을 해주세요)
- ③ 사진을 찍은 후「사진사용」을 눌러줍니다.

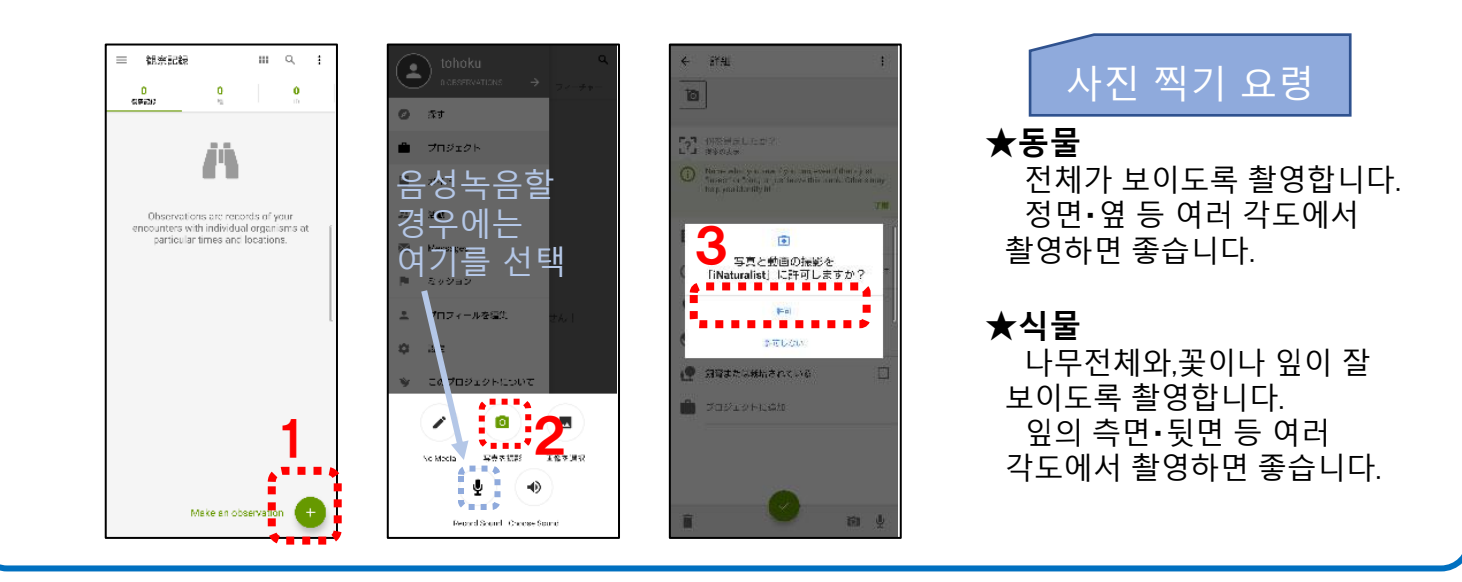

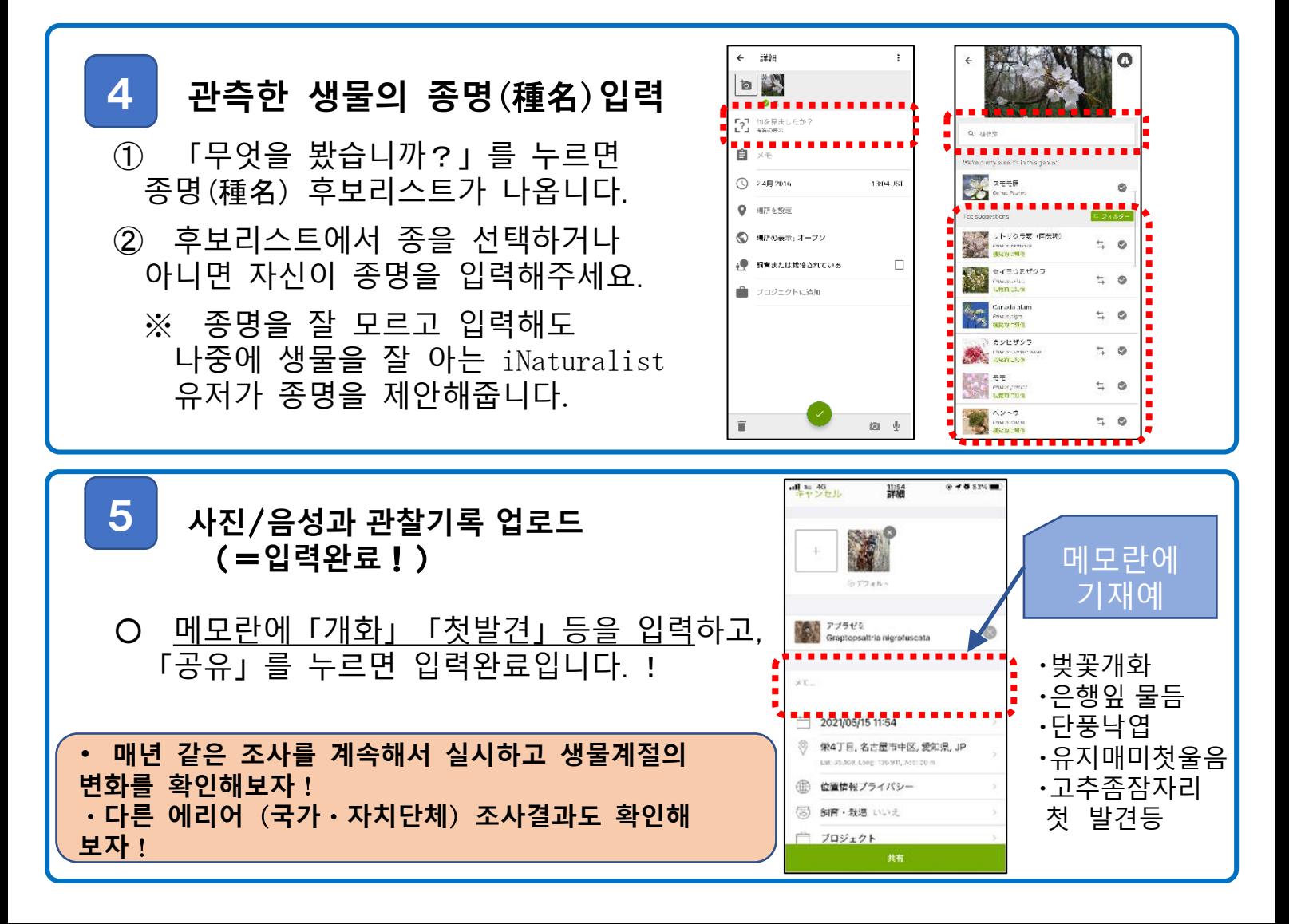